This document explains how to update the IDVisor software onto your IDVisor M310/M310S and Pro handheld.

Items Required:

- 1.) IDVisor ID Scanner (m310/m310s/Pro)
- 2.) USB Cable
- 3.) Charging Dock or Clip on Base(IDVisor Pro only)
- 4.) PC or MAC (IDVisor Pro only)
- 5.) If M310/M310s ActivSync installed on PC
- *6.)* IDVisor Updater software download the latest version of the IDVisor updater software for your device from our website at: http://www.idscanner.us - then select the software Updates menu item. *(e.g. IDVisor\_Pro\_1.4.4.2\_UpgradeCAB.CAB or IDVisor\_M310S\_1.2.0.3\_UpgradeCAB.CAB)*

There are two sections below – one for the IDVisor m310 / m310s which requires ActiveSync and a PC followed by a section for the IDVisor Pro which does NOT require ActiveSync and works with a PC or a MAC computer.

## **M310 / M310S DIRECTIONS (USING ACTIVESYNC – PC REQUIRED)**

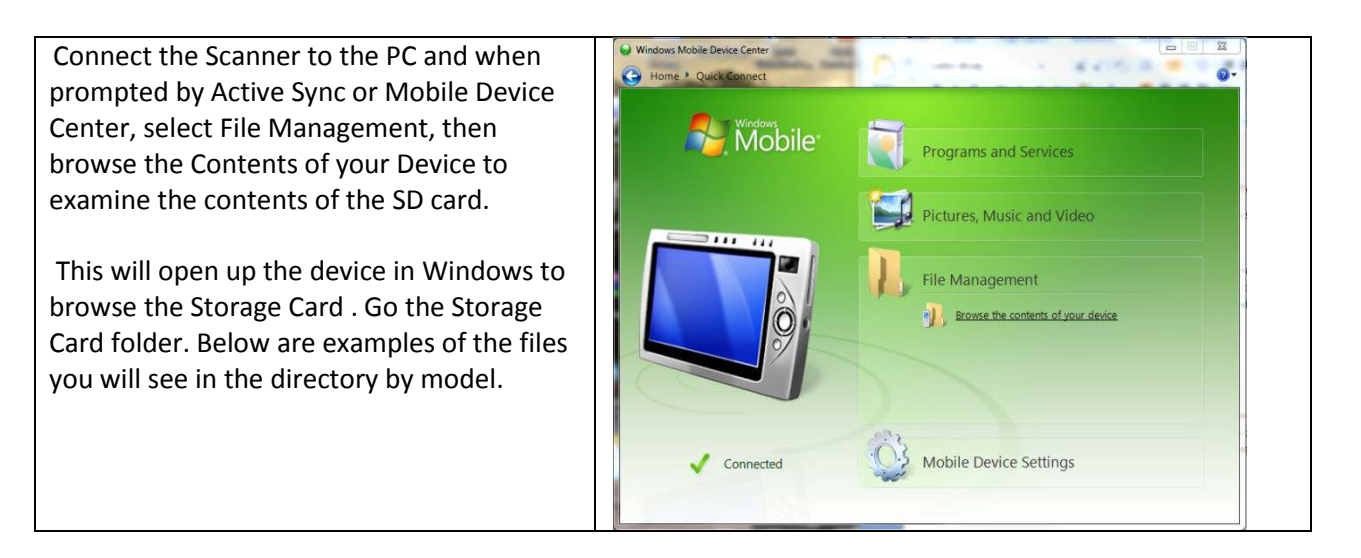

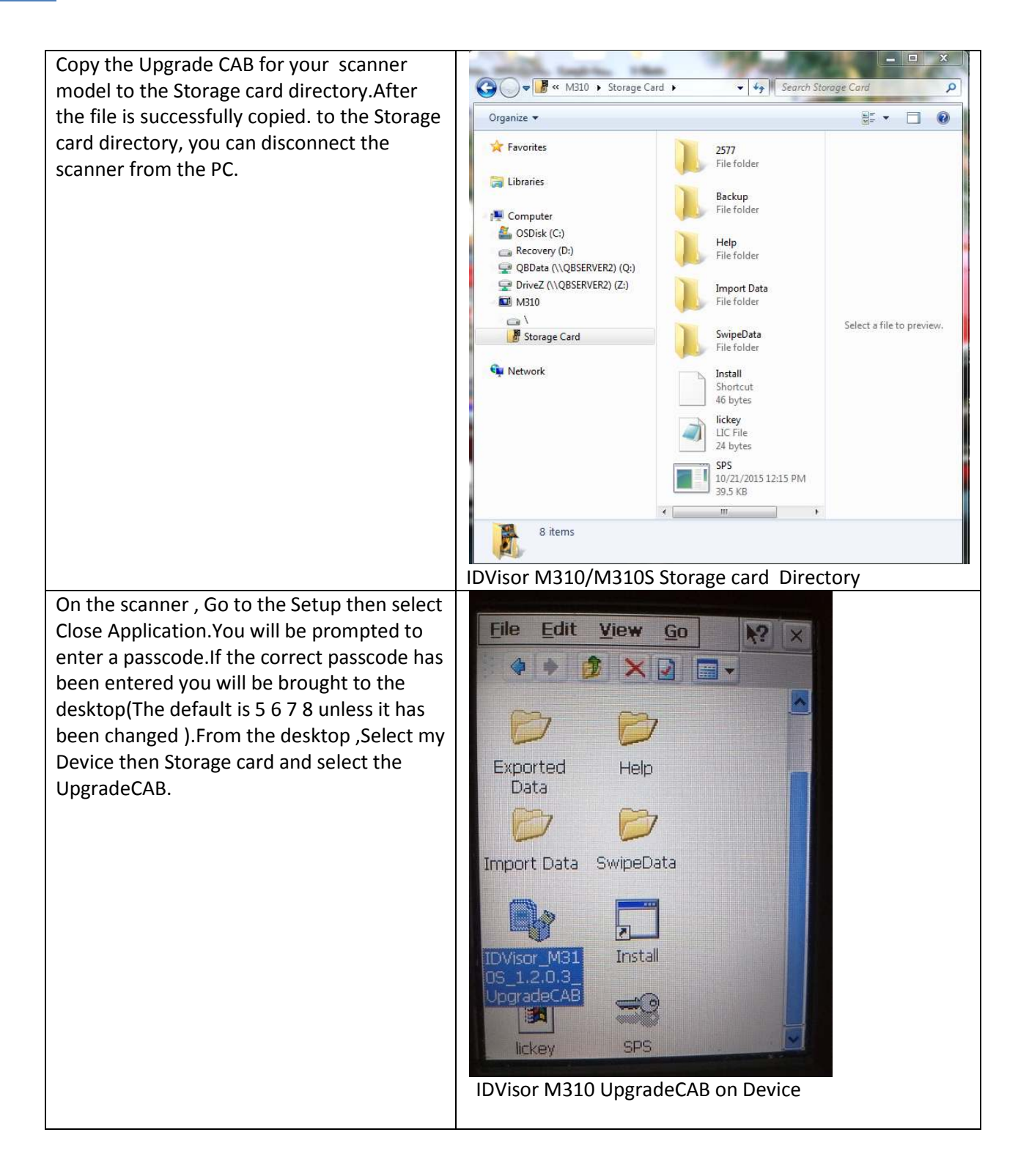

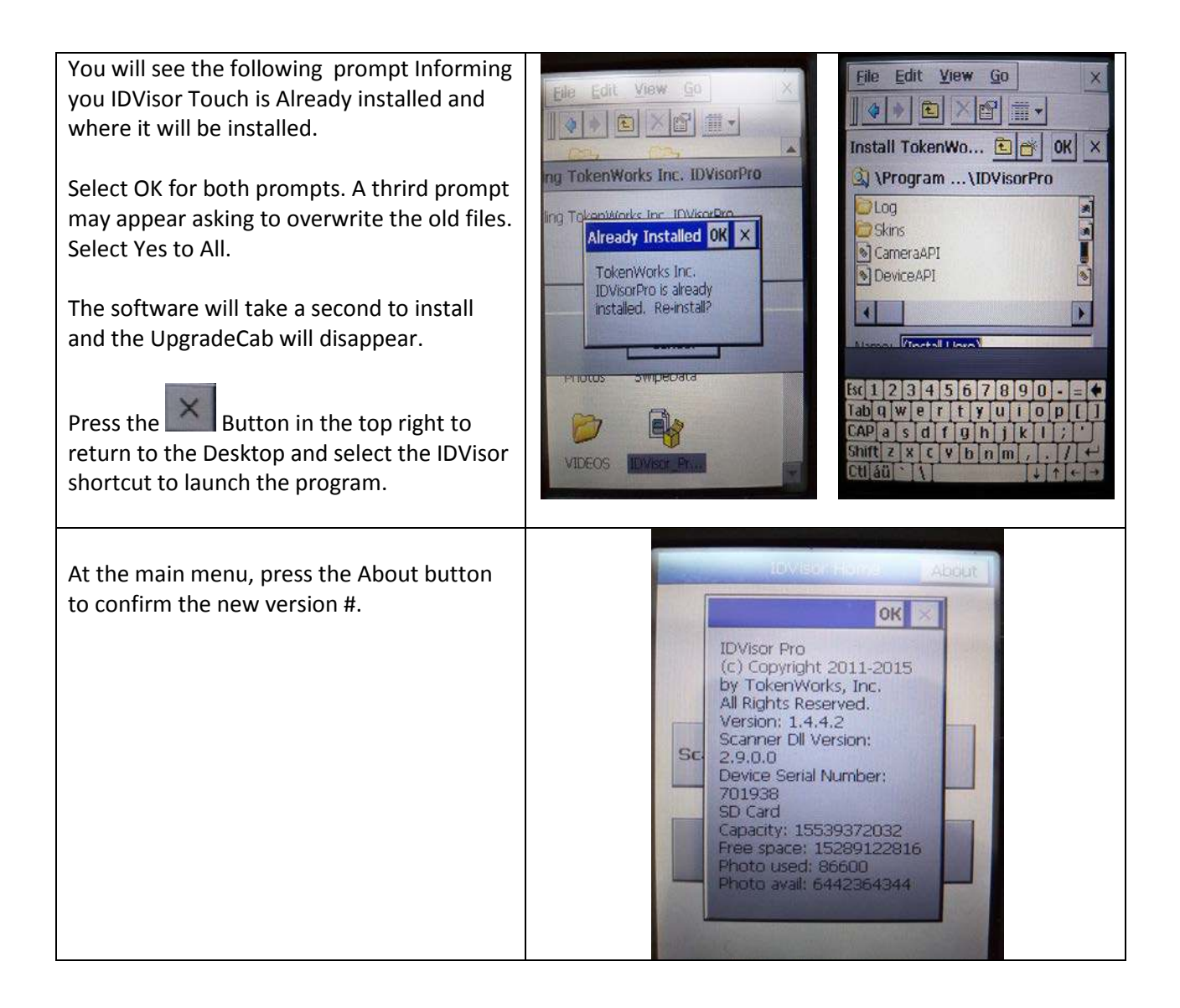

## **PRO DIRECTIONS (PC OR MAC )**

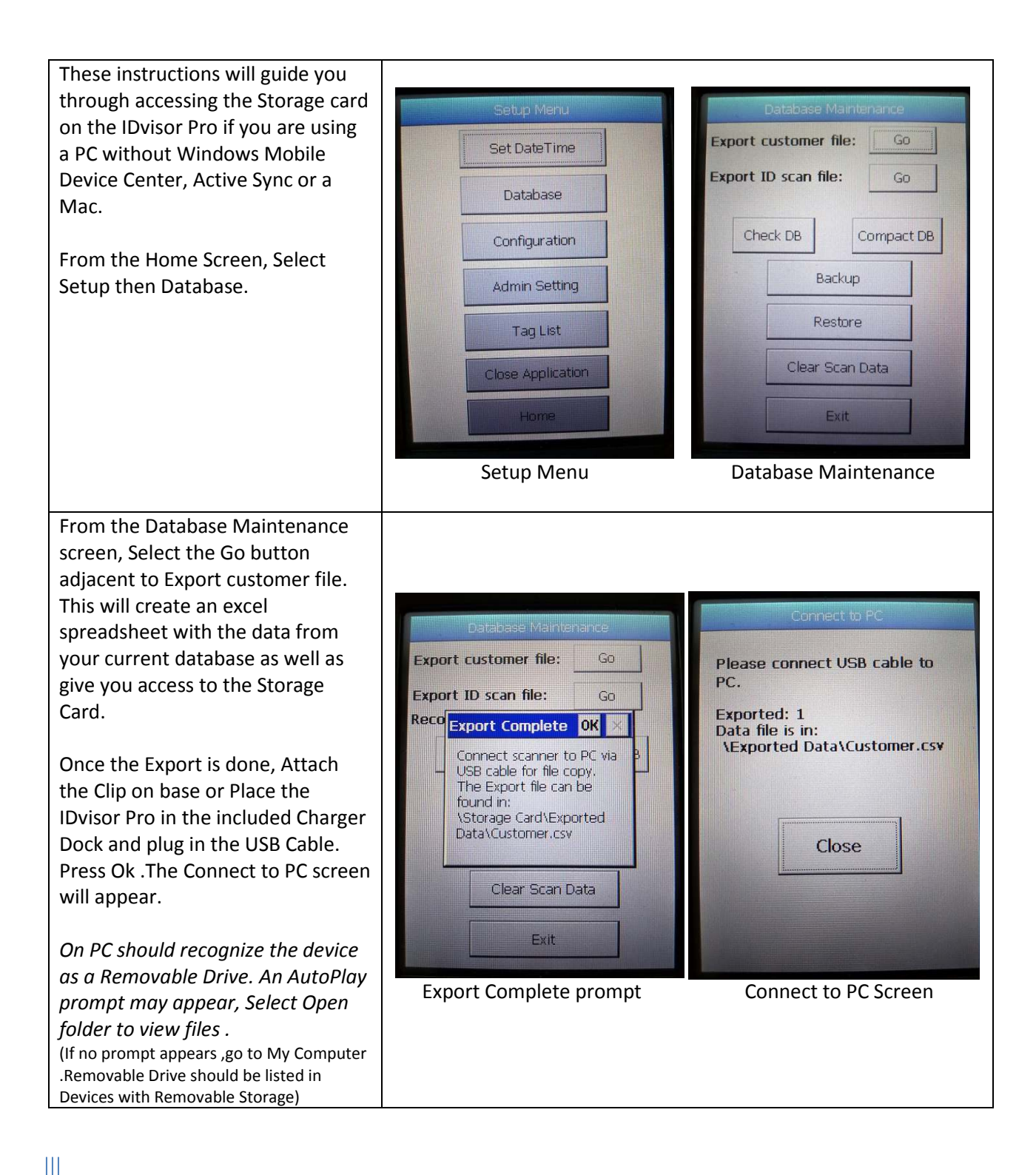

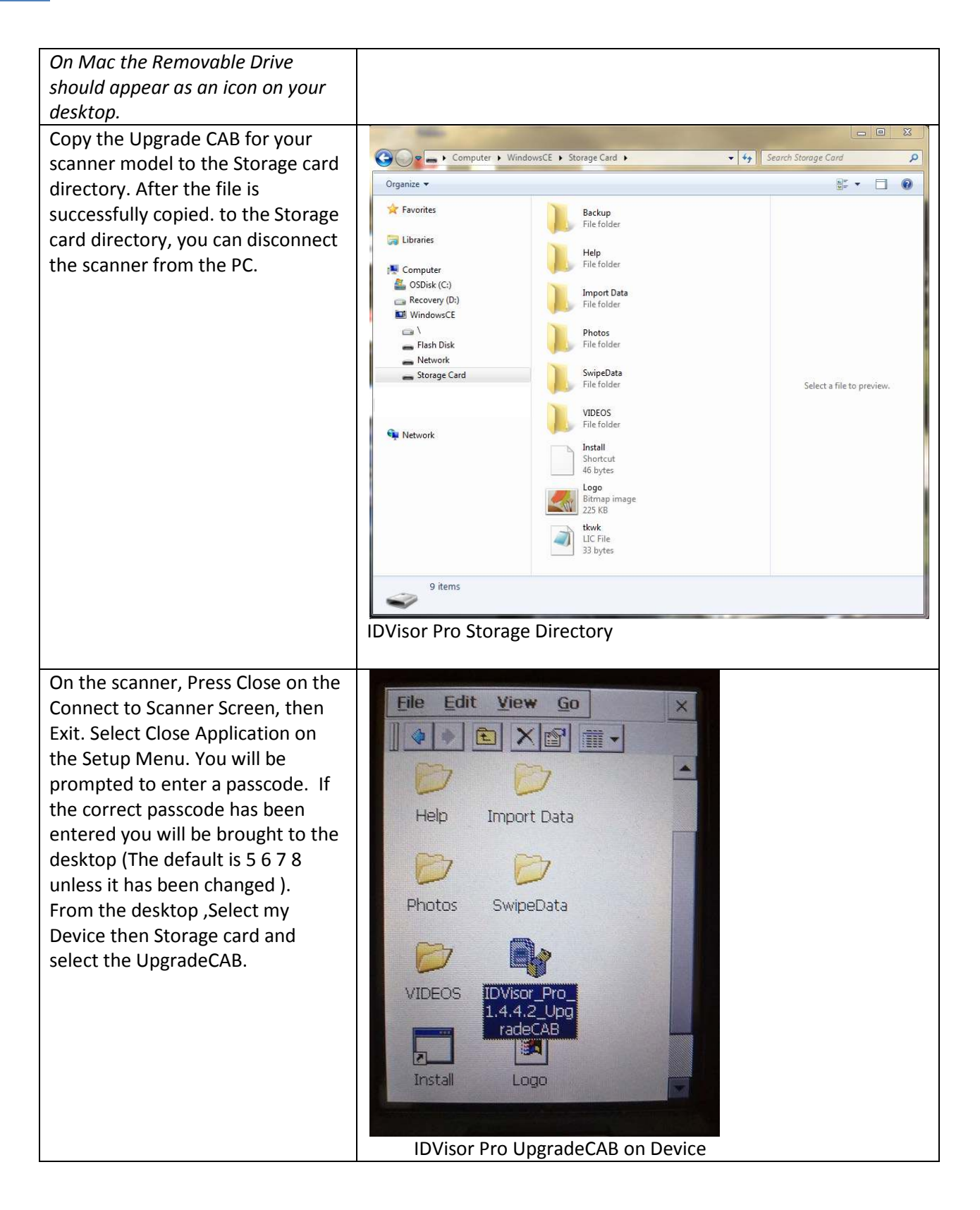

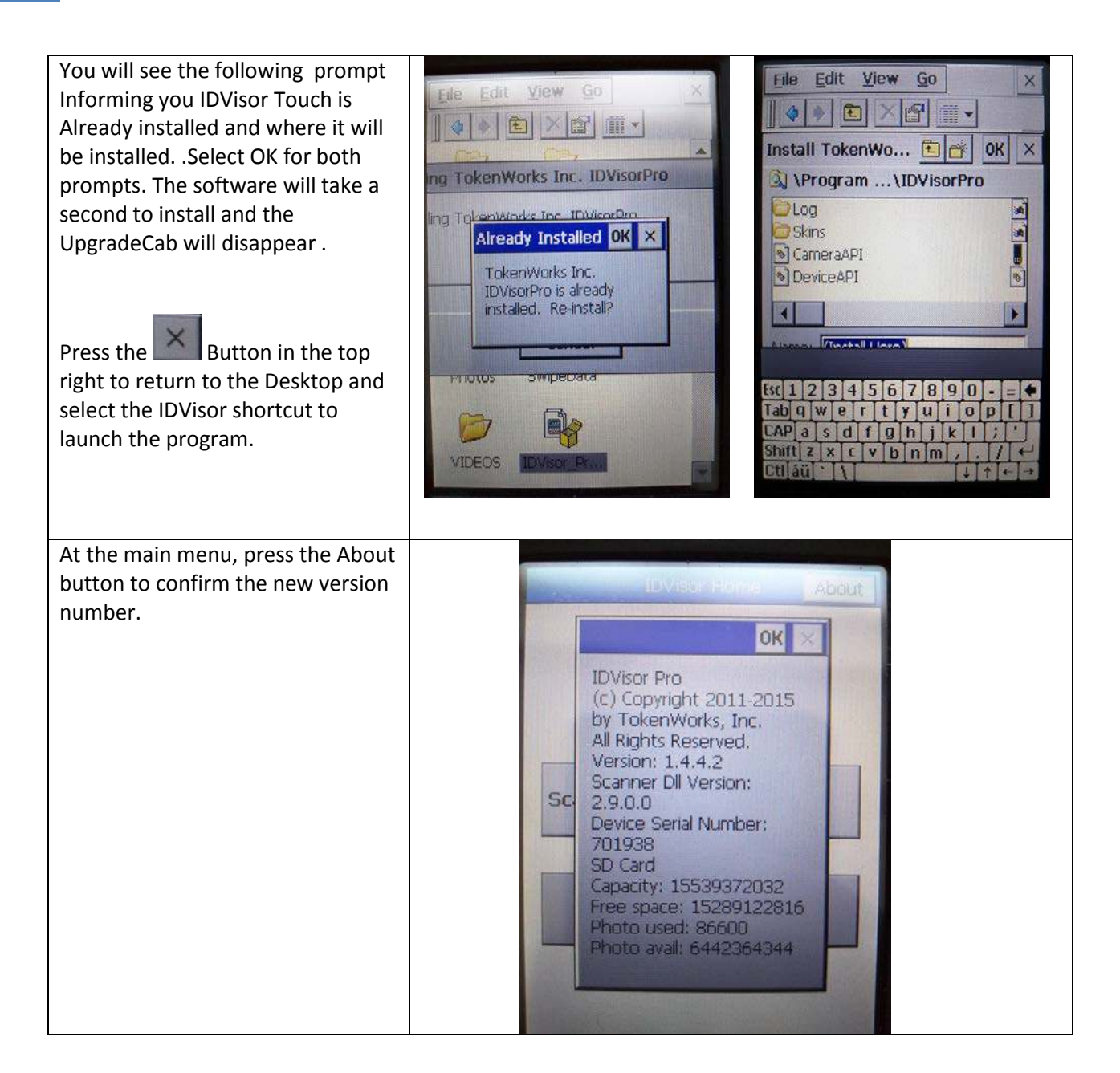